## **Factuur periode selecteren**

U kunt een andere periode selecteren voor de weergave van facturen. Klik hiervoor op de knop om het zoek/filter (Search) scherm weer te geven.

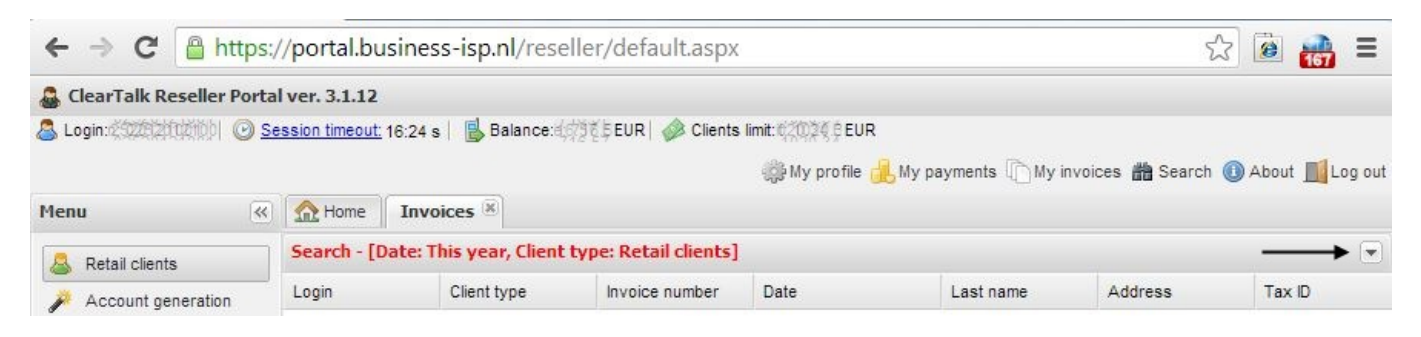

## Maak de gewenste keuze bij Date.

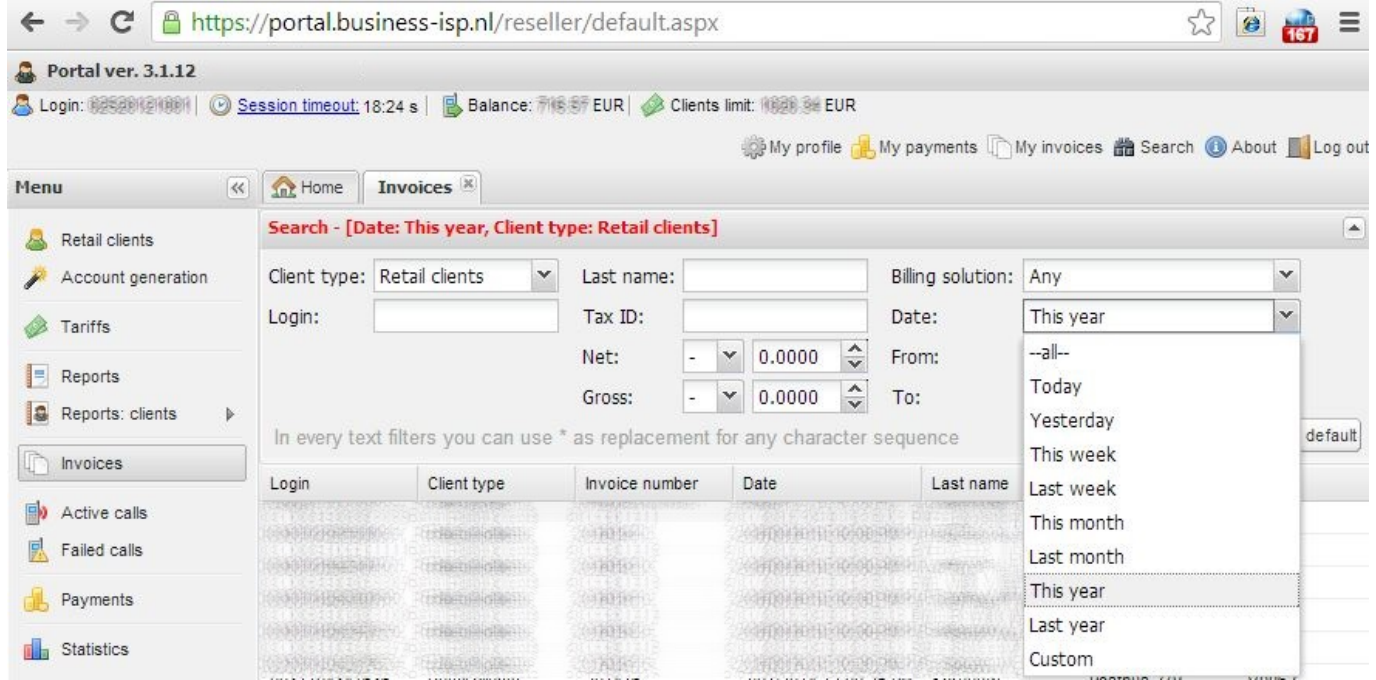

Klik vervolgens op Apply filter.

Unieke FAQ ID: #1080 Auteur: Laatst bijgewerkt:2014-06-10 14:51